### **Université Batna 1**

**Faculté** : Sciences Economiques, commerciales et sciences de gestion

**Spécialité:** Finance de l'entreprise (LMD3)

**Module** : Outils statistiques pour l'analyse des données.

**Enseignante :** Dr. Leïla BOUSSAAD

# Corrigé type CONTRÔLE (S6)

# **Partie I: [12 pts]**

Soit les figures suivantes:

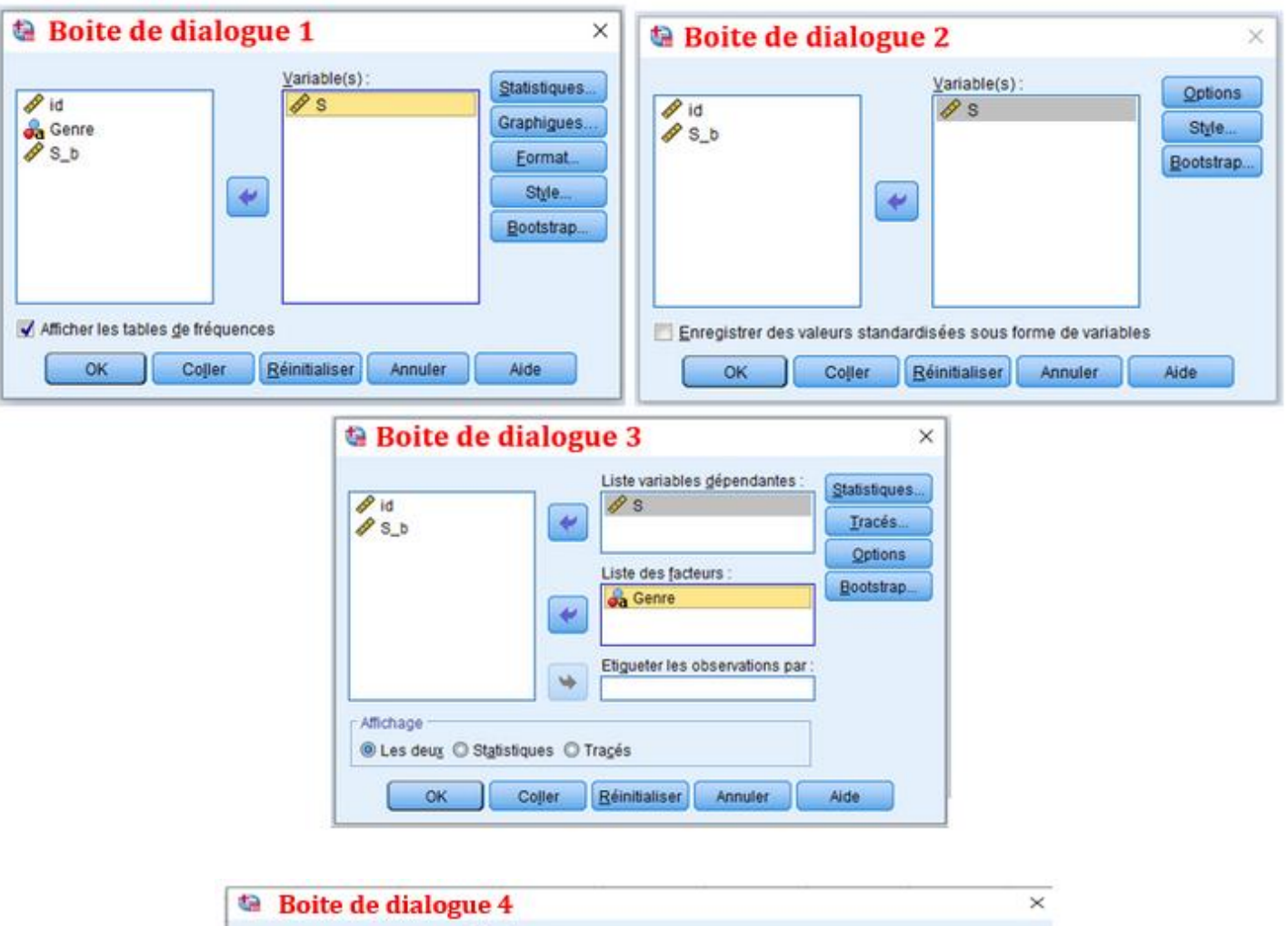

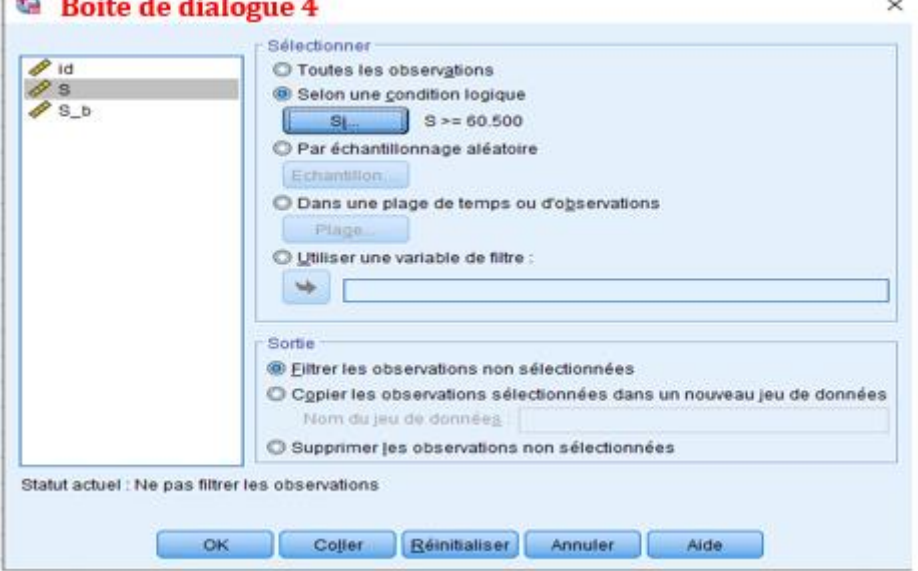

**1- Le nom de la boite de dialogue 1 est:**

**Réponse: Fréquences (01pt)**

**2- Le nom de la boite de dialogue 2 est:**

**Réponse: Descriptives (01pt)**

**3- Le nom de la boite de dialogue 3 est:**

**Réponse: Explorer (01pt)**

**4- Le nom de la boite de dialogue 4 est:**

**Réponse: Sélectionner des observations (01pt)**

**5- La commande SPSS qui permet d'obtenir la boite de dialogue 1:**

**Réponse: Analyse -> Statistiques descriptives -> Fréquences... (01pt)**

**6- La commande SPSS qui permet d'obtenir la boite de dialogue 2:**

**Réponse: Analyse -> Statistiques descriptives -> Descriptives (01pt)**

**7- La commande SPSS qui permet d'obtenir la boite de dialogue 3:**

**Réponse: Analyse -> Statistiques descriptives -> Explorer (01pt)**

**8- La commande SPSS qui permet d'obtenir la boite de dialogue 4:**

**Réponse: Données -> Sélectionner des observations (01pt)**

**9- l'onglet « Vue des variable » de l'éditeur de données affiche: (choisir toutes les bonnes réponses)**

**Réponse: Les différentes variables créées (01pt)**

**Le dictionnaire des informations (01pt)**

**10- Un fichier de données s'ouvre dans: (choisir toutes les bonnes réponses)**

**Réponse: L'éditeur de données (02pts)**

**Partie II : [08 pts]**

Soit le résultat affiché après une analyse SPSS :

#### Récapitulatif de traitement des observations

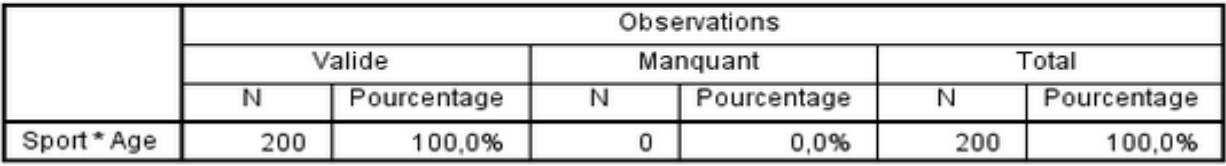

#### Tableau croisé Sport \* Age

**Effectif** 

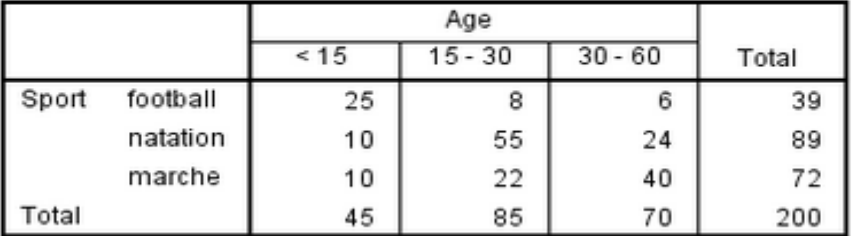

## **1- La commande SPSS qui permet d'obtenir le résultat précédent (Résultat 1):**

**Réponse: Analyse -> Statistiques descriptives -> Tableaux croisés (02pts)**

**2- D'après le résultat 1, Les mesures des deux variables d'analyse (sport et âge) sont:**

**Réponse: Nominale, ordinale (02pts)**

**3- D'après le résultat1, Le nombre de personnes âgés entre 30 et 60 ans est:** 

**Réponse: 70 (01pt)**

**4- D'après le résultat 1, Le pourcentage des personnes âgés entre 30 et 60 ans, qui pratiquent le football comme sport est : (utiliser le point comme séparateur, exemple: 1.56 %)**

**Réponse: 8.57 % (01pt)**

**5- D'après le résultat 1, Le pourcentage des personnes âgés entre 30 et 60 ans, qui pratiquent la natation comme sport est : (utiliser le point comme séparateur, exemple: 1.56 %)**

**Réponse: 34.29 % (01pt)**

**6- D'après le résultat 1, Le pourcentage des personnes âgés entre 30 et 60 ans, qui pratiquent la marche comme sport est : (utiliser le point comme séparateur, exemple: 1.56 %)**

**Réponse: 57.14 % (01pt)**